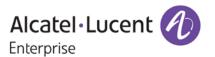

# **Release Notes**

# OmniSwitch 6250/6350/6450

Release 6.7.1.R04

These release notes accompany release 6.7.1.R04 software for the OmniSwitch 6250/6350/6450 series of switches. The document provides important information on individual software and hardware features. Since much of the information in the release notes is not included in the hardware and software user manuals, it is important to read all sections of this document before installing new hardware or loading new software.

## **Table of Contents**

| Related Documentation                                              | 3  |
|--------------------------------------------------------------------|----|
| AOS 6.7.1.RO4 Prerequisites                                        | 4  |
| System Requirements                                                | 4  |
| Memory Requirements                                                | 4  |
| Miniboot and FPGA Requirements for Existing Hardware               | 4  |
| CodeGuardian                                                       | 6  |
| 6.7.1.R04 New Hardware Supported                                   | 7  |
| 6.7.1.R04 New Software Features and Enhancements                   | 8  |
| New Feature Descriptions                                           | 9  |
| Unsupported Software Features                                      | 11 |
| Unsupported CLI Commands                                           | 11 |
| Open Problem Reports and Feature Exceptions                        | 13 |
| Fixed Problem Reports                                              | 13 |
| Redundancy/ Hot Swap                                               | 16 |
| CMM (Primary Stack Module) and Power Redundancy Feature Exceptions | 16 |
| Stack Element Insert/Removal Exceptions                            |    |
| Hot Swap / Insert of 1G/10G Modules on OS6450                      | 16 |
| Technical Support                                                  |    |
| Appendix A: AOS 6.7.1.RO4 Upgrade Instructions                     |    |
| OmniSwitch Upgrade Overview                                        | 18 |
| Prerequisites                                                      | 18 |
| OmniSwitch Upgrade Requirements                                    |    |
| Upgrading to AOS Release 6.7.1.R04                                 |    |
| Summary of Upgrade Steps                                           |    |
| Verifying the Upgrade                                              |    |
| Remove the CPLD and Uboot/Miniboot Upgrade Files                   |    |
| Appendix B: AOS 6.7.1.RO4 Downgrade Instructions                   |    |
| OmniSwitch Downgrade Overview                                      |    |
| Prerequisites                                                      |    |
| OmniSwitch Downgrade Requirements                                  |    |
| Summary of Downgrade Steps                                         | 25 |
| Verifying the Downgrade                                            | 26 |

## **Related Documentation**

The release notes should be used in conjunction with the associated manuals as listed below.

User manuals can be downloaded at:

http://enterprise.alcatel-lucent.com/?dept=UserGuides&page=Portal

#### OmniSwitch 6250 Hardware Users Guide

Complete technical specifications and procedures for all OmniSwitch 6250 Series chassis, power supplies, and fans.

#### OmniSwitch 6450 Hardware Users Guide

Complete technical specifications and procedures for all OmniSwitch 6450 Series chassis, power supplies, and fans.

#### OmniSwitch 6350 Hardware Users Guide

Complete technical specifications and procedures for all OmniSwitch 6350 Series chassis, power supplies, and fans.

#### OmniSwitch 6250/6350/6450 CLI Reference Guide

Complete reference to all CLI commands supported on the OmniSwitch. Includes syntax definitions, default values, examples, usage guidelines, and CLI-to-MIB variable mappings.

#### OmniSwitch 6250/6350/6450 Network Configuration Guide

Includes network configuration procedures and descriptive information on all the major software features and protocols included in the base software package. Chapters cover Layer 2 information (Ethernet and VLAN configuration), Layer 3 information (routing protocols), security options (Authenticated Switch Access (ASA)), Quality of Service (QoS), link aggregation.

#### OmniSwitch 6250/6350/6450 Switch Management Guide

Includes procedures for readying an individual switch for integration into a network. Topics include the software directory architecture, software rollback protections, authenticated switch access, managing switch files, system configuration, using SNMP, and using web management software (WebView).

#### OmniSwitch 6250/6350/6450 Transceivers Guide

Includes transceiver specifications and product compatibility information.

#### Technical Tips, Field Notices, Upgrade Instructions

Contracted customers can visit our customer service website at: service.esd.alcatel-lucent.com.

## AOS 6.7.1.RO4 Prerequisites

Please note the following important release specific information prior to upgrading or deploying this release. The information below covers important upgrade requirements, changes in AOS default behavior, and the deprecation of features.

For a few seconds at the beginning of the boot up process random characters may be briefly displayed
on the console of an OS6350. This is due to an initial baud rate mismatch. As soon as the bootrom is
initialized the issue is automatically resolved.

## System Requirements

### **Memory Requirements**

The following are the requirements for the OmniSwitch 6250/6350/6450 Series Release 6.7.1.R04:

- OmniSwitch 6250/6350/6450 Series requires 256 MB of SDRAM and 128MB of flash memory. This is the standard configuration shipped.
- Configuration files and the compressed software images—including web management software (WebView) images—are stored in the flash memory. Use the show hardware info command to determine your SDRAM and flash memory.

### Miniboot and FPGA Requirements for Existing Hardware

The software versions listed below are the minimum required version for existing OS6250/6350/6450 models, except where otherwise noted. Switches running the minimum versions, as listed below; do not require any miniboot or CPLD upgrade.

Switches not running the minimum version required should be upgraded to the latest Uboot/Miniboot or CPLD that is available with the 6.7.1.R04 AOS software available from Service & Support.

#### OmniSwitch 6250 (All Models)

| ommonited of the models | <i>'</i>                                                                  |                                                  |
|-------------------------|---------------------------------------------------------------------------|--------------------------------------------------|
| Release                 | Uboot/Miniboot                                                            | CPLD                                             |
| 6.7.1.76.R04(GA)        | 6.6.3.259.R01<br>6.6.4.158.R01 (optional -<br>ships on all factory units) | 12<br>14 (optional - ships on all factory units) |

**Note:** The optional uboot/miniboot and CPLD upgrade fixes a known push button and LED issue and applies to existing OS6250 units, these versions will ship on all units from the factory. Refer to the Upgrade Instructions for additional information.

#### OmniSwitch 6450-10(L)/P10(L)

| Release          | Uboot/Miniboot | CPLD |
|------------------|----------------|------|
| 6.7.1.76.R04(GA) | 6.6.3.259.R01  | 6    |

#### OmniSwitch 6450-24/P24/48/P48

| Release          | Uboot/Miniboot | CPLD |
|------------------|----------------|------|
| 6.7.1.76.R04(GA) | 6.6.3.259.R01  | 11   |

#### OmniSwitch 6450-U24

| Release          | Uboot/Miniboot | CPLD |
|------------------|----------------|------|
| 6.7.1.76.R04(GA) | 6.6.3.259.R01  | 6    |

#### OmniSwitch 6450-24L/P24L/48L/P48L

| Release          | Uboot/Miniboot | CPLD |
|------------------|----------------|------|
| 6.7.1.76.R04(GA) | 6.6.4.54.R01   | 11   |

#### OmniSwitch 6450-P10S/U24S

| Release          | Uboot/Miniboot | CPLD     |
|------------------|----------------|----------|
| 6.7.1.76.R04(GA) | 6.6.5.41.R02   | P10S - 4 |
|                  |                | U24S - 7 |

#### OmniSwitch 6450-M/X Models

| Release          | Uboot/Miniboot | CPLD                                                      |
|------------------|----------------|-----------------------------------------------------------|
| 6.7.1.76.R04(GA) | 6.7.1.54.R02   | 10M - 6<br>24X/24XM/P24X/48X/P48X - 11<br>U24SXM/U24X - 7 |

#### OmniSwitch 6350-24/P24/48/P48

| Release          | Uboot/Miniboot             | CPLD          |
|------------------|----------------------------|---------------|
| 6.7.1.76.R04(GA) | 6.7.1.69.R01/6.7.1.103.R01 | 12 (minimum)  |
|                  | 6.7.1.73.R04 (optional)    | 16 (optional) |

**Note**: The optional uboot/miniboot and CPLD is only needed for stacking support. Standalone units can remain at the previous versions.

#### OmniSwitch 6350-10/P10

| Release          | Uboot/Miniboot | CPLD |
|------------------|----------------|------|
| 6.7.1.76.R04(GA) | 6.7.1.73.R04   | 4    |

**Note:** Refer to the <u>Upgrade Instructions</u> section for upgrade instructions and additional information on Uboot/Miniboot and CPLD requirements.

## CodeGuardian

Alcatel-Lucent Enterprise and LGS Innovations have combined to provide the first network equipment to be hardened by an independent group. CodeGuardian promotes security and assurance at the network device level using independent verification and validation of source code, software diversification to prevent exploitation and secure delivery of software to customers.

CodeGuardian employs multiple techniques to identify vulnerabilities such as software architecture reviews, source code analysis (using both manual techniques and automated tools), vulnerability scanning tools and techniques, as well as analysis of known vulnerabilities in third party code.

#### Software diversification

Software diversification randomizes the executable program so that various instances of the same software, while functionally identical, are arranged differently. The CodeGuardian solution rearranges internal software while maintaining the same functionality and performance and modifies the deliverable application to limit or prevent/impede software exploitation. There will be up to 5 different diversified versions per GA release of code.

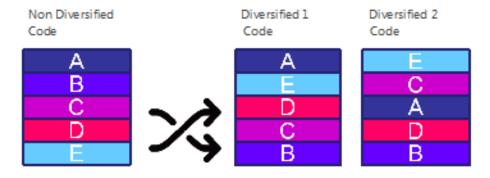

### CodeGuardian AOS Releases

| Chassis         | Standard AOS Releases | AOS CodeGuardian<br>Release | LGS AOS CodeGuardian<br>Release |
|-----------------|-----------------------|-----------------------------|---------------------------------|
| OmniSwitch 6450 | AOS 6.7.1.R04         | AOS 6.7.1.RX4               | AOS 6.7.1.LX4                   |

- X=Diversified image 1-5
- ALE will have 5 different diversified images per AOS release (R11 through R51)
- Our partner LGS will have 5 different diversified images per AOS release (L11 through L51)

## 6.7.1.R04 New Hardware Supported

#### OmniSwitch 6350-10

- Non-stackable
- 8 ports of 10/100/1000BaseT Ethernet
- 2 RJ-45/SFP combo interfaces supporting gigabit transceivers
- Fixed internal primary power supply
- No redundant power supply option

#### OmniSwitch 6350-P10

- Non-stackable
- 8 ports PoE+ (802.3af/at) 10/100/1000BaseT Ethernet
- 2 RJ-45/SFP combo interfaces supporting gigabit transceivers
- Fixed internal primary power supply
- No redundant power supply option
- 120W PoE power budget

#### SFP-10G-T

10-Gigabit copper transceiver supporting 10GBaseT with Cat 6a/7 cabling.

## 6.7.1.R04 New Software Features and Enhancements

The following software features are new with this release, subject to the feature exceptions and problem reports described later in these release notes:

| Feature                                                | Platform            | License |
|--------------------------------------------------------|---------------------|---------|
|                                                        |                     |         |
| 6350 stacking support                                  | OS6350-24/48 models | N/A     |
| Common Criteria                                        | All                 | N/A     |
| CPE testhead accuracy                                  | All                 | N/A     |
| Writing directly to Certified directory                | All                 | N/A     |
| CLI Auto-completion                                    | All                 | N/A     |
| Oxo integration of 6350-10/P10                         | 6350-10/P10         | N/A     |
| OAW-AP web management via WebView                      | All                 | N/A     |
| NIS Enhancements                                       | All                 | N/A     |
| - Masquerade RADIUS PSK                                |                     |         |
| - Password stored with SHA-224/256 or SHA-2 AES        |                     |         |
| - SSH/SSL public and private key hashing with SHA-2    |                     |         |
| - DSA and RSA key over 2048 bits                       |                     |         |
| - AOS image integrity check function with SHA-2        |                     |         |
| - TLS 1.2 support                                      |                     |         |
| - Manager only for log access/re-authentication needed |                     |         |
| - Process Self-Test Function                           |                     |         |

Feature Summary Table

### **New Feature Descriptions**

### OmniSwitch 6350 Stacking Support

Stacking of up to 4 units for 6350-24/48 models. The OS6350-24/48/P24/P48 models are designed to be stackable. These models have 4x1G uplink ports, two of which are capable of 5Gbps stacking. For OS6350-24/P24, ports 27 and 28 and for OS6350-48/P48, ports 49 and 50 are both uplink (1Gbps) and stacking capable (5Gbps) ports.

#### Common Criteria

The Common Criteria for Information Technology Security Evaluation (CC), and the companion Common Methodology for Information Technology Security Evaluation (CEM) are the technical basis for an international agreement, the Common Criteria Recognition Arrangement (CCRA), which ensures that:

- Products can be evaluated by competent and independent licensed laboratories so as to determine the fulfillment of particular security properties, to a certain extent or assurance
- Supporting documents, are used within the Common Criteria certification process to define how the criteria and evaluation methods are applied when certifying specific technologies.
- The certification of the security properties of an evaluated product can be issued by a number of Certificate Authorizing Schemes, with this certification being based on the result of their evaluation;

These certificates are recognized by all the signatories of the CCRA. The CC is the driving force for the widest available mutual recognition of secure IT products.

#### **CPE Testhead Accuracy**

In order to get more accurate throughput results for the CPE tests, work around (WA) timers is introduced to begin the packet count when the packet transfer reach the configured test rate.

WA timer drops the packets for the first 5 seconds as the initial packets would not have reached the configured rate. The actual test duration will be started on expiration of this WA timer. Hence the CPE tests provides the actual throughput value.

The WA timer is introduced for all the CPE test types - unidirectional, bidirectional, single test and group test.

#### Writing directory to Certified directory

In this new implementation, the upgrade procedure works in the "Certified" directly and modification of the configuration is reflected correctly in the configuration files.

When you upload a new image into the "Certified" directory and issue a "copy certified working" command, the system is fully synchronized including the running configuration.

#### **CLI** Auto completion

In this new implementation, the space key can be used for auto completion of the CLI command similar to the TAB key. If the space key is pressed auto-completion will complete the keyword. If an incorrect keyword is entered, pressing the space key will not remove the keyword whereas pressing the TAB key will remove the keyword while attempting auto-completion.

To enable CLI Auto completion, a new CLI is introduced; session cli-auto-complete-space enable.

#### Oxo Integration of 6350-10/P10

During the remote configuration download procedure the OmniSwitch sends the Vendor Class Identifier (VCI) in the DHCP discover/request packets. The VCI is sent as part of option-60 in "OmniSwitch-<moduleType>" format and is used by the OXO server to identify OmniSwitch DHCP requests. The following VCIs have been added to provide support for the OS6350-10/P10 models.

- OS6350-P10: OmniSwitch-OS6350-P10
- OS6350-C10: OmniSwitch-OS6350-10

#### OAW-AP web management integration with WebView

The OAW-APs can be managed from the OAW-AP web interface. The cluster of APs can be configured through a single interface.

The OAW-AP web interface can be accessed from the OmniSwitch web view page by clicking on the WLAN button under the Physical group. The WebView server on the switch redirects the URL to the AP (Virtual IP Address) URL on port 8080 from where the OAW-APs can be managed.

WebView on the switch must be aware of the Virtual Cluster IP and the IP addresses of the APs in order to redirect to the OAW-AP web interface. To configure the virtual cluster IP address of the OAW- APs, a new CLI is introduced; webview wlan cluster-virtual-ip {virtual-ip-address-of-wlan-cluster}.

#### Authenticated Switch Access - Enhanced Mode (NIS-Phase2 and Phase3)

ASA Enhanced mode feature allows configuration of enhanced security restrictions to the OmniSwitch. This feature provides the following functionality:

- Improved password policies and lockout setting for the user.
- Option to configure user passwords with SHA1/SHA2 hash and AES encryption, saves the secret keys for external server authentication with AES encryption.
- Restricts access to the switch only for certain IP (configured as management station), bans the IPs
  permanently from accessing the switch on invalid authentication attempts for threshold number of
  times.
- Provides option to configure privileges for all access types.
- IP services will be aligned dynamically with AAA authentication configuration.
- Mandates authentication for viewing SWLOG data and accessing DSHELL with password protection.
- Provides option to verify the integrity of the images present in the switch.
- Restricts only one session per user.
- Self test performed during startup.

In 671 R04 release, the following additional support is provided in ASA enhanced mode:

- Option for password masking function to prohibit the disclosure while configuring user password, snmpv3 privacy password and AAA external server shared secret/password.
- Viewing of SSH public and SSH private key files on the terminal using 'vi' or 'more' commands is not allowed in the enhanced mode.
- RSA 2048 bit public key algorithm will be supported in enhanced mode in addition to existing DSA 1024 algorithm.
- AOS image integrity check function with SHA-2 (SHA256).
- Process Self-Test functional commands to view the major hardware and software process status.
- Support of TLS 1.2 version for only TLS connections.
- SWLOG data access is restricted through re-authentication, valid ASA credentials need to be provided to access SWLog content.

## **Unsupported Software Features**

CLI commands and Web Management options may be available in the switch software for the following features. These features are not supported:

| Feature                           | Platform         |
|-----------------------------------|------------------|
| BGP                               | OS6250/6350/6450 |
| DVMRP                             | OS6250/6350/6450 |
| IS-IS                             | OS6250/6350/6450 |
| Multicast Routing                 | OS6250/6350/6450 |
| OSPF, OSPFv3                      | OS6250/6350/6450 |
| PIM                               | OS6250/6350/6450 |
| Traffic Anomaly Detection         | OS6250/6350/6450 |
| IPv6 Sec                          | OS6250/6350/6450 |
| IP Tunnels (IPIP, GRE, IPv6)      | OS6250/6350/6450 |
| Server Load Balancing             | OS6250/6350/6450 |
| VLAN Stacking / Ethernet Services | OS6350           |
| Ethernet/Link/Test OAM            | OS6350           |
| PPPoE                             | OS6350           |
| ERP                               | OS6350           |
| GVRP                              | OS6350           |
| IPv4/ IPv6 RIP                    | OS6350           |
| VRRP                              | OS6350           |
| HIC/ BYOD / Captive Portal        | OS6350           |
| mDNS Relay                        | OS6350           |
| IPMVLAN (VLAN Stacking Mode)      | OS6350           |
| IPMC Receiver VLAN                | OS6350           |
| OpenFlow                          | OS6350           |
| License Management                | OS6350           |
| Loopback Detection                | OS6350           |
| SAA                               | OS6350           |
| Ethernet Wire-rate Loopback Test  | OS6350           |
| Dying Gasp                        | OS6350           |
|                                   |                  |

# **Unsupported CLI Commands**

The following CLI commands are not supported in this release of the software:

| Software Feature   | Unsupported CLI Commands                         |  |
|--------------------|--------------------------------------------------|--|
| AAA                | aaa authentication vlan single-mode              |  |
|                    | aaa authentication vlan multiple-mode            |  |
|                    | aaa accounting vlan                              |  |
|                    | show aaa authentication vlan                     |  |
|                    | show aaa accounting vlan                         |  |
| CPE Test Head      | test-oam direction bidirectional                 |  |
|                    | test-oam role loopback                           |  |
| Chassis Mac Server | mac-range local                                  |  |
|                    | mac-range duplicate-eeprom                       |  |
|                    | mac-range allocate-local-only                    |  |
|                    | show mac-range status                            |  |
| DHCP Relay         | ip helper traffic-suppression                    |  |
|                    | ip helper dhcp-snooping port traffic-suppression |  |

| Software Feature  | Unsupported CLI Commands                              |      |  |
|-------------------|-------------------------------------------------------|------|--|
| Ethernet Services | ethernet-services sap-profile bandwidth not-assigned  |      |  |
| Flow Control      | flow                                                  | flow |  |
| Hot Swap          | reload ni [slot] #                                    |      |  |
|                   | [no] power ni all                                     |      |  |
| Interfaces        | show interface slot/port hybrid copper counter errors |      |  |
|                   | show interface slot/port hybrid fiber counter errors  |      |  |
| QoS               | qos classify fragments                                |      |  |
|                   | qos flow timeout                                      |      |  |
| System            | install                                               |      |  |
|                   | power ni [slot]                                       |      |  |

## **Open Problem Reports and Feature Exceptions**

The problems listed here include problems known at the time of the product's release. Any problems not discussed in this section should be brought to the attention of the Service and Support organization as soon as possible. Please contact customer support for updates on problem reports (PRs) where no known workaround was available at the time of release.

#### QoS

| PR     | Description                                           | Workaround                      |
|--------|-------------------------------------------------------|---------------------------------|
| 214111 | TCAM entry allocation is not reflected in "show qos   | There is no known workaround at |
|        | slice" output after configuring dynamic QoS           | this time.                      |
|        | applications. TCAM entries are not getting free after |                                 |
|        | unconfiguring dynamic QoS applications, "show gos     |                                 |
|        | slice ingress".                                       |                                 |

System

| PR     | Description                                        | Workaround                      |
|--------|----------------------------------------------------|---------------------------------|
| 219745 | IP phone sometimes reboots when enabling/disabling | There is no known workaround at |
|        | EEE on an IP phone connected interface.            | this time.                      |

## **Fixed Problem Reports**

The following table lists the previously known problems that were fixed in this release.

| 170696 | SSH password attack using Hydra causes memory leak in AOS 6x                            |
|--------|-----------------------------------------------------------------------------------------|
| 202984 | Total number fans in OS6450 switches are mentioned incorrect in the Guide.              |
| 203985 | FREAK vulnerability in Open SSL CVE-2015-0204                                           |
| 206331 | CERT-IST/AV-2015.0452 Logjam vulnerability in Diffie-Hellman CVE-2015-4000              |
| 209959 | CERT-IST/AV-2015.0793 Vulnerability in Open LDAP on Linux/Unix CVE-2015-6908            |
| 214062 | 6850E - DHCP issue during lease refresh with Wyse thin client                           |
| 214423 | Ipc pool depletion seen due to continuous ?show configuration snapshot? command and     |
|        | randomly show co                                                                        |
| 214774 | Clients (switch) connected to Dlink router (DHCP server) does not get IP address        |
| 214818 | 6850E - inconsistent DHCP issue during lease refresh with Wyse thin client              |
| 215006 | OS6450-P24 no response in SSH session                                                   |
| 215547 | 6450-U24 - Crash of both unit of the stack                                              |
| 215720 | OS6450: LAN power Stop command Cosmetic Issue                                           |
| 215927 | 6450 - packets looping on LACP ports during few seconds after rebooting 6450, causing   |
|        | loop detection                                                                          |
| 216226 | 6450 system uptime reset after 828.5 days                                               |
| 216595 | SNMP walk skips the ports information from 32 to 48 on a OS6450P48 switch               |
| 216933 | SNMP walk not working on 6450 with Error: OID not increasing                            |
| 217490 | Security advisory CERT-IST/AV-2016.0382 Vulnerabilities in Open SSL CVE-2016-2105, CVE- |
|        | 2016-2106, CVE                                                                          |
| 217750 | Received packets are dropped when 2 instances of SAAs are running.                      |
| 217769 | Incorrect Mac movement display on OS6450.                                               |
| 217873 | On verifying that when active route goes down and the next best in line route takes the |
|        | place of the                                                                            |
| 217874 | Crash.pmd got generated in NI-1 of OS6250 while running cvlan_insertion.mnl             |
| 217943 | ARP Packets dropped by IPSF after MAC movement                                          |
| 218040 | PoE Stopped working on some ports of OS6450-P10S                                        |
| 218085 | OS6450: If Openflow action configured as NORMAL, switch is not working as expected.     |

| 218418           | Logging in DUT failed on instances of multispawn telnet with access type console                                                                                    |
|------------------|----------------------------------------------------------------------------------------------------|
| 218485           | MemMon000.dmp file got generated in NI-2 of OS6250 while running rip.mnl                                                                                            |
| 218589           | OS6350 - stack of 3 (C48-C24-C24) got split while running ipms.mnl                                                                                                  |
| 218661           | Ktrace, Crash & multiple MemMon.dmp is generated while takeover is performed in                                                                                     |
|                  | userprofile mnl &                                                                                                    |
| 218783           | Continuous ?+++ hal_fdb_delete_shadow? messages seen in OS6450-U24 console.                                                                                         |
| 218869           | Stack Split without any external events                                                                                                    |
| 218877           | OS6450 switch crash with PMD file and QoS task suspended.                                                                                                    |
| 218881           | SAA Jitter/ RTT values & packet drop issue.                                                                                                    |
| 218889           | Lack of entry in show ip helper dhcp-snooping port.                                                                                                    |
| 218988           | OS6450: Query on SNMP                                                                                                    |
| 219049           | [TYPE1] Match count is not getting incremented after takeover while setting LDAP                                                                                    |
|                  | application to Loop                                                                                                    |
| 219120           | Unable to get the serial number of DAC/Optical fiber cable in the OS6450-P10                                                                                        |
| 219212           | NTP broadcast (255.255.255.255) are not flooded when NTP broadcast client is enabled                                                                                |
| 219370           | NTP server config entry is sometimes not created while an entry is present in "show client                                                                          |
|                  | ntp serve                                                                                                    |
| 219377           | NTP broadcast client doesn't work on OS6450 ports 1/25-48                                                                                                    |
| 219462           | 4XOS6250 - Receiving power supply removed/inserted messages in switch logs                                                                                          |
| 219547           | 3xOS6250 - primary unit crashed with following task suspended tCsCSMtask2, tCS_PRB,                                                                                 |
|                  | Vrrp.                                                                                                    |
| 219550           | Clock is updated even if NTP client status is disabled                                                                                                    |
| 219551           | Running configuration is not updated after "ntp client disable" is executed                                                                                         |
| 219957           | 6450 NTP issue - Date is not updated                                                                                                    |
| 219978           | Log missing when radius health check is enabled /disabled                                                                                                    |
| 220321           | Flash synchronization failed on "reload working no rollback-timeout" in Stack of 8 OS6250 on running                                                                |
| 220333           | The switch displays error "?zBuffer too small-29 (CLI-mip_write_table)? when tried to                                                                               |
|                  | apply a default                                                                                                    |
| 220346           | IP phone which are classified in VOICE VLAN (By auth-server down policy) are getting                                                                                |
|                  | changed to DATA                                                                                                    |
| 220352           | Getting the message "NI out of resource unable to learn non supp 38:ea:a7:87:04:ec on ifIndex 3020"                                                                 |
| 220380           | OS6450 got crashed after the telnet or ssh scripting                                                                                                    |
| 220393           | Difference in the CPU reading between ?show health? and ?show health all cpu? outputs                                                                               |
| 220414           | After reloading dut with default configurations ,DUT is not reachable and NI-2 in a stack                                                                           |
|                  | of two is                                                                                                    |
| 220422           | "show qos slice ingress" output show the negative value.                                                                                                    |
| 220440           | OS6450 - SAA packet drop issue.                                                                                                    |
| 220466           | Switch unable to synchronize with NTP server and getting the error "peer access denied,                                                                             |
|                  | peer authentication.                                                                                                    |
| 220505           | Scripts are getting timeout message while sending "bridge 10 protocol rstp" and hence                                                                               |
|                  | DUT is not re                                                                                                    |
| 220588           | ?cli timed out ? Error is thrown while trying to view ?Show Configuration snapshot? through                                                                         |
| 220507           | read-onl                                                                                                    |
| 220597           | "reload all" CLI failed after "copy working certified flash-synchro" in Stack of 8 OS6450.                                                                          |
| 220600           | ip service network-time is disabled while in "Authenticated Switch Access - Switch Mode Enhanced" is                                                                |
| 220610           |                                                                                                    |
|                  | Ports are not going to the permanent shutdown state                                                                                                    |
| 220620<br>220622 | In OS6350 stack of 4, Boot.slot.cfg file is being modified/swapped between NIs  Redundant whitespace in configuration of Radius Health Check between the status and |
|                  | enable                                                                                                    |
| 220630           | Traffic drop is seen while testing RFC 2544 for Copper and fiber ports across NI                                                                                    |

| 220698 | Documentation change for qos default multicast disposition                                                   |
|--------|----------------------------------------------------------------------------------------------------|
| 220700 | AOS 6.7.1.86.R03 - Certain CLI commands don't change "Running Configuration"                                 |
|        | synchronization state                                                                                        |
| 220727 | In OS6350 DUT reachability fails on enabling "bridge mode flat"                                              |
| 220824 | Switch unable to synchronize with NTP server and getting the error "peer access denied, peer authentication. |
| 220995 | Configure DHCP Server Options 176 and 242 for VOIP Phones.                                                   |
| 221002 | Crash.pmd and Dmp files got generated in NI-2 of OS6350 while issuing takeover in NI-1                       |

## Redundancy/ Hot Swap

## CMM (Primary Stack Module) and Power Redundancy Feature Exceptions

- Manual invocation of failover (by user command or Primary pull) must be done when traffic loads are minimal.
- Hot standby redundancy or failover to a secondary CMM without significant loss of traffic is only supported if the secondary is fully flash synchronized with the contents of the primary's flash.
- Failover/Redundancy is not supported when the primary and secondary CMMs are not synchronized (i.e., unsaved configs, different images etc.).
- When removing modules from the stack (powering off the module and/or pulling out its stacking cables), the loop back stacking cable must be present at all times to guarantee redundancy. If a module is removed from the stack, rearrange the stacking cables to establish the loopback before attempting to remove a second unit.
- When inserting a new module in the stack, the loopback has to be broken. Full redundancy is not guaranteed until the loopback is restored.

### **Stack Element Insert/Removal Exceptions**

All insertions and removals of stack elements must be done one at a time and the inserted element must be fully integrated and operational as part of the stack before inserting another element.

## Hot Swap / Insert of 1G/10G Modules on OS6450

- Inserting a 10G module into a slot that was empty does not require a reboot.
- Inserting a 10G module into a slot that had a 10G module does not require a reboot.
- Inserting a 10G module into a slot that had a 1G module requires a reboot.
- Inserting a 1G module into a slot that was empty requires a reboot.
- Inserting a 1G module into a slot that had a 1G module does not require a reboot.
- Inserting a 1G module into a slot that had a 10G module requires a reboot.

**Note:** PTP is not supported when the OS6450-U24S is in stacking mode. If the OS6450-U24S is in stacking mode, or one of the hot swap scenarios above causes it to boot up in stacking mode, PTP will be disabled.

## **Technical Support**

Alcatel-Lucent technical support is committed to resolving our customer's technical issues in a timely manner. Customers with inquiries should contact us at:

| Region        | Phone Number                 |
|---------------|------------------------------|
| North America | 800-995-2696                 |
| Latin America | 877-919-9526                 |
| Europe Union  | +800 00200100 (Toll Free) or |
|               | +1(650)385-2193              |
| Asia Pacific  | +65 6240 8484                |

Email: ebg\_global\_supportcenter@al-enterprise.com

**Internet:** Customers with Alcatel-Lucent service agreements may open cases 24 hours a day via Alcatel-Lucent's support web page at: support.esd.alcatel-lucent.com.

Upon opening a case, customers will receive a case number and may review, update, or escalate support cases on-line. Please specify the severity level of the issue per the definitions below. For fastest resolution, please have telnet or dial-in access, hardware configuration—module type and revision by slot, software revision, and configuration file available for each switch.

Severity 1 Production network is down resulting in critical impact on business—no workaround available.

Severity 2 Segment or Ring is down or intermittent loss of connectivity across network.

Severity 3 Network performance is slow or impaired—no loss of connectivity or data.

Severity 4 Information or assistance on product feature, functionality, configuration, or installation.

## Appendix A: AOS 6.7.1.RO4 Upgrade Instructions

### OmniSwitch Upgrade Overview

This section documents the upgrade requirements for an OmniSwitch. These instructions apply to the following:

- OmniSwitch 6250 models being upgraded to AOS 6.7.1.R04.
- OmniSwitch 6450 models being upgraded to AOS 6.7.1.R04.
- OmniSwitch 6350 models being upgraded to AOS 6.7.1.R04.

### **Prerequisites**

This instruction sheet requires that the following conditions are understood and performed, BEFORE upgrading:

- Read and understand the entire Upgrade procedure before performing any steps.
- The person performing the upgrade must:
  - Be the responsible party for maintaining the switch's configuration.
  - Be aware of any issues that may arise from a network outage caused by improperly loading this
    code.
  - Understand that the switch must be rebooted and network users will be affected by this procedure.
  - Have a working knowledge of the switch to configure it to accept an FTP connection through the Network Interface (NI) Ethernet port.
- Read the Release Notes prior to performing any upgrade for information specific to this release.
- All FTP transfers MUST be done in binary mode.

**WARNING:** Do not proceed until all the above prerequisites have been met and understood. Any deviation from these upgrade procedures could result in the malfunctioning of the switch. All steps in these procedures should be reviewed before beginning.

### **OmniSwitch Upgrade Requirements**

These tables list the required Uboot/Miniboot, CPLD and AOS combinations for upgrading an OmniSwitch. The Uboot/Miniboot and CPLD may need to be upgraded to the versions listed below to support AOS Release 6.7.1.R04.

Version Requirements - Upgrading to AOS Release 6.7.1.R04

| Version Requirements to Upgrade to AOS Release 6.7.1.R04 |                 |                                      |               |
|----------------------------------------------------------|-----------------|--------------------------------------|---------------|
|                                                          | AOS             | Uboot/Miniboot                       | CPLD          |
| 6250-24/P24/8M/24M                                       | 6.7.1.76.R04 GA | 6.6.3.259.R01 (minimum)              | 12 (minimum)  |
|                                                          |                 | 6.6.4.158.R01 (optional)             | 14 (optional) |
| 6450-10/10L/P10/P10L                                     | 6.7.1.76.R04 GA | 6.6.3.259.R01                        | 6             |
| 6450-24/P24/48/P48                                       | 6.7.1.76.R04 GA | 6.6.3.259.R01                        | 11            |
| 6450-U24                                                 | 6.7.1.76.R04 GA | 6.6.3.259.R01                        | 6             |
| 6450-24L/P24L/48L/P48L                                   | 6.7.1.76.R04 GA | 6.6.4.54.R01                         | 11            |
| 6450-P10S                                                | 6.7.1.76.R04 GA | 6.6.5.41.R02                         | 4             |
| 6450-U24S                                                | 6.7.1.76.R04 GA | 6.6.5.41.R02                         | 7             |
| 6450-10M                                                 | 6.7.1.76.R04 GA | 6.7.1.54.R02                         | 6             |
| 6450-24X                                                 | 6.7.1.76.R04 GA | 6.7.1.54.R02                         | 7             |
| 6450- 24XM,24X,P24X,P48X,                                | 6.7.1.76.R04 GA | 6.7.1.54.R02                         | 11            |
| 6350-24/P24/48/P48                                       | 6.7.1.76.R04 GA | 6.7.1.69.R01/6.7.1.103.R01 (minimum) | 12 (minimum)  |
|                                                          |                 | 6.7.1.73.R04 (optional)              | 16 (optional) |
| 6350-10/P10                                              | 6.7.1.76.R04 GA | 6.7.1.73.R04                         | 4             |

The OS6450 "L" models were introduced in AOS Release 6.6.4.R01 and ship with the correct minimum versions, no upgrade is required.

- Uboot/Miniboot versions 6.6.4.158.R01 and 6.6.4.54.R01 were newly released versions in 6.6.4.R01.
- CPLD versions 14, 6, and 11 were newly released versions in 6.6.4.R01.
- Uboot/Miniboot version 6.6.3.259.R01 was previously released with 6.6.3.R01.
- CPLD version 12 was previously released with 6.6.3.R01.
- IMPORTANT NOTE: If performing the optional upgrade BOTH Uboot/Miniboot and CPLD MUST be upgraded.
- If an OS6250 is currently running the minimum versions listed above, then Uboot/Miniboot and CPLD upgrades are not required. However, CPLD 14 and Uboot/Miniboot 6.6.4.158.R01 fixed a known push button and LED issue (PR 176235). If you have an OS6250 that requires these fixes then upgrading both the Uboot/Miniboot and CPLD to the versions listed is required.
- If an OS6250 is already running AOS Release 6.6.3.R01 then the Uboot/Miniboot and CPLD versions should already be at the minimum versions listed above.
- If an OS6250 is running an AOS Release prior to 6.6.3.R01 the Uboot/Miniboot and CPLD will need to be upgraded. If an upgrade is required it is recommended to upgrade to the latest available versions.
- The 6.7.1.73.R04 uboot/miniboot and CPLD 16 for the 6350-24/48 models is only needed for stacking support. Standalone units can remain at the previous version.

### Upgrading to AOS Release 6.7.1.R04

Upgrading consists of the following steps. The steps must be performed in order. Observe the following prerequisites before performing the steps as described below:

- Upgrading an OmniSwitch to AOS Release 6.7.1.R04 may require two reboots of the switch or stack being upgraded. One reboot for the Uboot/Miniboot or AOS and a second reboot for the CPLD.
- Refer to the Version Requirements table to determine the proper code versions.
- Download the appropriate AOS images, Uboot/Miniboot, and CPLD files from the Service & Support website.

## **Summary of Upgrade Steps**

- 1. FTP all the required files to the switch
- 2. Upgrade the Uboot/Miniboot and AOS images as required. (A reboot is required).
- 3. Upgrade the CPLD as required. (Switch automatically reboots).
- 4. Verify the upgrade and remove the upgrade files from the switch.

#### Upgrading - Step 1. FTP the 6.7.1.R04 Files to the Switch

Follow the steps below to FTP the AOS, Uboot/Miniboot, and CPLD files to the switch.

- 1. Download and extract the upgrade archive from the Service & Support website. The archive will contain the following files to be used for the upgrade:
  - Uboot/Miniboot Files kfu-boot.bin, kfminiboot.bs
  - AOS Files (6250/6450) KFbase.img, KFeni.img, KFos.img, KFsecu.img
  - AOS Files (6350) KF3base.img, KF3eni.img, KF3os.img, KF3secu.img
  - CPLD File KFfpga\_upgrade\_kit (optional)
- 2. FTP (Binary) the Uboot/Miniboot files listed above to the /flash directory on the primary CMM, if required.
- 3. FTP (Binary) the CPLD upgrade kit listed above to the /flash directory on the primary CMM, if required.
- 4. FTP (Binary) the image files listed above to the /flash/working directory on the primary CMM.
- 5. Proceed to Step 2.

**Note:** Make sure the destination paths are correct when transferring the files. Also, when the transfer is complete, verify the file sizes are the same as the original indicating a successful binary transfer.

#### Upgrading - Step 2. Upgrade Uboot/Miniboot and AOS

Follow the steps below to upgrade the Uboot/Miniboot (if required) and AOS. This step will upgrade both Uboot/Miniboot and AOS once the switch/stack is rebooted. If a Uboot/Miniboot upgrade is not required skip to rebooting the switch to upgrade the AOS.

- 1. Execute the following CLI command to update the Uboot/Miniboot on the switch(es) (can be a standalone or stack).
  - -> update uboot all
  - -> update miniboot all
  - If connected via a console connection update messages will be displayed providing the status of the update.
  - If connected remotely update messages will not be displayed. After approximately 10 seconds issue the 'show ni' command, when the update is complete the UBOOT-Miniboot Version will display the upgraded version.

**WARNING:** DO NOT INTERRUPT the upgrade process until it is complete. Interruption of the process will result in an unrecoverable failure condition.

- 2. Reboot the switch. This will update both the Uboot/Miniboot (if required) and AOS.
  - -> reload working no rollback-timeout
- 3. Once the switch reboots, certify the upgrade:
  - If you have a single CMM enter:
  - -> copy working certified
  - If you have redundant CMMs enter:
  - -> copy working certified flash-synchro
- 4. Proceed to Step 3 (Upgrade the CPLD).

#### Upgrading - Step 3. Upgrade the CPLD

Follow the steps below to upgrade the CPLD (if required). Note the following:

- The CMMs must be certified and synchronized and running from Working directory.
- This procedure will automatically reboot the switch or stack.

**WARNING:** During the CPLD upgrade, the switch will stop passing traffic. When the upgrade is complete, the switch will automatically reboot. This process can take up to 5 minutes to complete. Do not proceed to the next step until this process is complete.

#### Single Switch Procedure

- 1. Enter the following to begin the CPLD upgrade:
  - -> update fpga cmm

The switch will upgrade the CPLD and reboot.

#### **Stack Procedure**

Updating a stack requires all elements of the stack to be upgraded. The CPLD upgrade can be completed for all the elements of a stack using the 'all' parameter as shown below.

- 1. Enter the following to begin the CPLD upgrade for all the elements of a stack.
  - -> update fpga ni all

The stack will upgrade the CPLD and reboot.

Proceed to Verifying the Upgrade to verify the upgrade procedure.

### Verifying the Upgrade

The following examples show what the code versions should be after upgrading to AOS Release 6.7.1.R04.

**Note:** These examples may be different depending on the OmniSwitch model upgraded. Refer to the Version Requirements tables to determine what the actual versions should be.

#### Verifying the Software Upgrade

To verify that the AOS software was successfully upgraded, use the show microcode command as shown below. The display below shows a successful image file upgrade.

-> show microcode

| Package                             | Release   |        | Description                                                               |
|-------------------------------------|-----------|--------|---------------------------------------------------------------------------|
| KFbase.img<br>KFos.img<br>KFeni.img | •         | -      | Alcatel-Lucent Base Software Alcatel-Lucent OS Alcatel-Lucent NI software |
| KFsecu.img                          | 6.7.1.R04 | 597382 | Alcatel-Lucent Security Management                                        |

#### Verifying the U-Boot/Miniboot and CPLD Upgrade

To verify that the CPLD was successfully upgraded on a CMM, use the show hardware info command as shown below.

-> show hardware info

CPU Type : Marvell Feroceon, Flash Manufacturer : Numonyx, Inc.,

Flash size : 134217728 bytes (128 MB),

RAM Manufacturer : Samsung,

RAM size : 268435456 bytes (256 MB),

Miniboot Version : 6.6.4.158.R01,

Product ID Register : 05 Hardware Revision Register : 30 FPGA Revision Register : 014

You can also view information for each switch in a stack (if applicable) using the show ni command as shown below.

-> show ni Module in slot 1

Model Name: OS6250-24,
Description: 24 10/100 + 4 G,
Part Number: 902736-90,

Hardware Revision: 05, Serial Number: K2980167, Manufacture Date: JUL 30 2009,

Firmware Version: ,

Admin Status: POWER ON,

Operational Status: UP,
Power Consumption: 30,
Power Control Checksum: 0xed73,

CPU Model Type: ARM926 (Rev 1),
MAC Address: 00:e0:b1:c6:b9:e7,
ASIC - Physical 1: MV88F6281 Rev 2,

FPGA - Physical 1: 0014/00, UBOOT Version : n/a, UBOOT-miniboot Version : 6.6.4.158. **Note:** It is OK for the 'UBOOT Version' to display "n/a". The 'UBOOT-miniboot' version should be the upgraded version as shown above.

## Remove the CPLD and Uboot/Miniboot Upgrade Files

After the switch/stack has been upgraded and verified the upgrade files can be removed from the switch.

- 1. Issue the following command to remove the upgrade files.
  - -> rm KFfpga.upgrade\_kit
  - -> rm kfu-boot.bin
  - -> rm kfminiboot.bs

## Appendix B: AOS 6.7.1.RO4 Downgrade Instructions

### OmniSwitch Downgrade Overview

This section documents the downgrade requirements for the OmniSwitch models. These instructions apply to the following:

- OmniSwitch 6250 models being downgraded from AOS 6.7.1.R04.
- OmniSwitch 6450 models being downgraded from AOS 6.7.1.R04.
   OmniSwitch 6350 models being downgraded from AOS 6.7.1.R04.

**Note:** The OmniSwitch 6350-10/P10 requires a minimum of AOS Release 6.7.1.R04 and cannot be downgraded to any other release.

### **Prerequisites**

This instruction sheet requires that the following conditions are understood and performed, BEFORE downgrading:

- Read and understand the entire downgrade procedure before performing any steps.
- The person performing the downgrade must:
  - Be the responsible party for maintaining the switch's configuration.
  - Be aware of any issues that may arise from a network outage caused by improperly loading this
    code.
  - Understand that the switch must be rebooted and network users will be affected by this procedure.
  - Have a working knowledge of the switch to configure it to accept an FTP connection through the Network Interface (NI) Ethernet port.
- Read the Release Notes prior to performing any downgrade for information specific to this release.
- All FTP transfers MUST be done in binary mode.

**WARNING:** Do not proceed until all the above prerequisites have been met and understood. Any deviation from these procedures could result in the malfunctioning of the switch. All steps in these procedures should be reviewed before beginning.

## **OmniSwitch Downgrade Requirements**

Downgrading the Uboot/Miniboot or CPLD is not required when downgrading AOS from 6.7.1.R04. Previous AOS releases are compatible with the Uboot/Miniboot and CPLD versions shipping from the factory.

## **Summary of Downgrade Steps**

- 1. FTP all the required AOS files to the switch
- 2. Downgrade the AOS images as required. (A reboot is required).
- 3. Verify the downgrade.

#### Downgrading - Step 1. FTP the 6.6.5 or 6.7.1 Files to the Switch

Follow the steps below to FTP the AOS files to the switch.

- 1. Download and extract the appropriate archive from the Service & Support website. The archive will contain the following files to be used for the downgrade:
  - AOS Files KFbase.img, KFeni.img, KFos.img, KFsecu.img
  - AOS Files (6350) KF3base.img, KF3eni.img, KF3os.img, KF3secu.img
- 2. FTP (Binary) the image files listed above to the /flash/working directory on the primary CMM.
- 3. Proceed to Step 2.

**Note:** Make sure the destination paths are correct when transferring the files. Also, when the transfer is complete, verify the file sizes are the same as the original indicating a successful binary transfer.

#### Downgrading - Step 2. Downgrade the AOS

Follow the steps below to downgrade the AOS. This step will downgrade the AOS once the switch/stack is rebooted.

- 1. Reboot the switch. This will downgrade the AOS.
  - -> reload working no rollback-timeout
- 2. Once the switch reboots, certify the downgrade:
  - If you have a single CMM enter:
  - -> copy working certified
  - If you have redundant CMMs enter:
  - -> copy working certified flash-synchro

Proceed to Verifying the Downgrade.

### Verifying the Downgrade

To verify that the AOS software was successfully downgraded use the show microcode command as shown below. The example display below shows a successful image file downgrade. The output will vary based on the model and AOS version.

-> show microcode

| Package    | Release   | Size    | Description                        |
|------------|-----------|---------|------------------------------------|
| KFbase.img | •         |         | Alcatel-Lucent Base Software       |
| KFos.img   | 6.6.5.R02 | 2511585 | Alcatel-Lucent OS                  |
| KFeni.img  | 6.6.5.R02 | 5083931 | Alcatel-Lucent NI software         |
| KFsecu.img | 6.6.5.R02 | 597382  | Alcatel-Lucent Security Management |